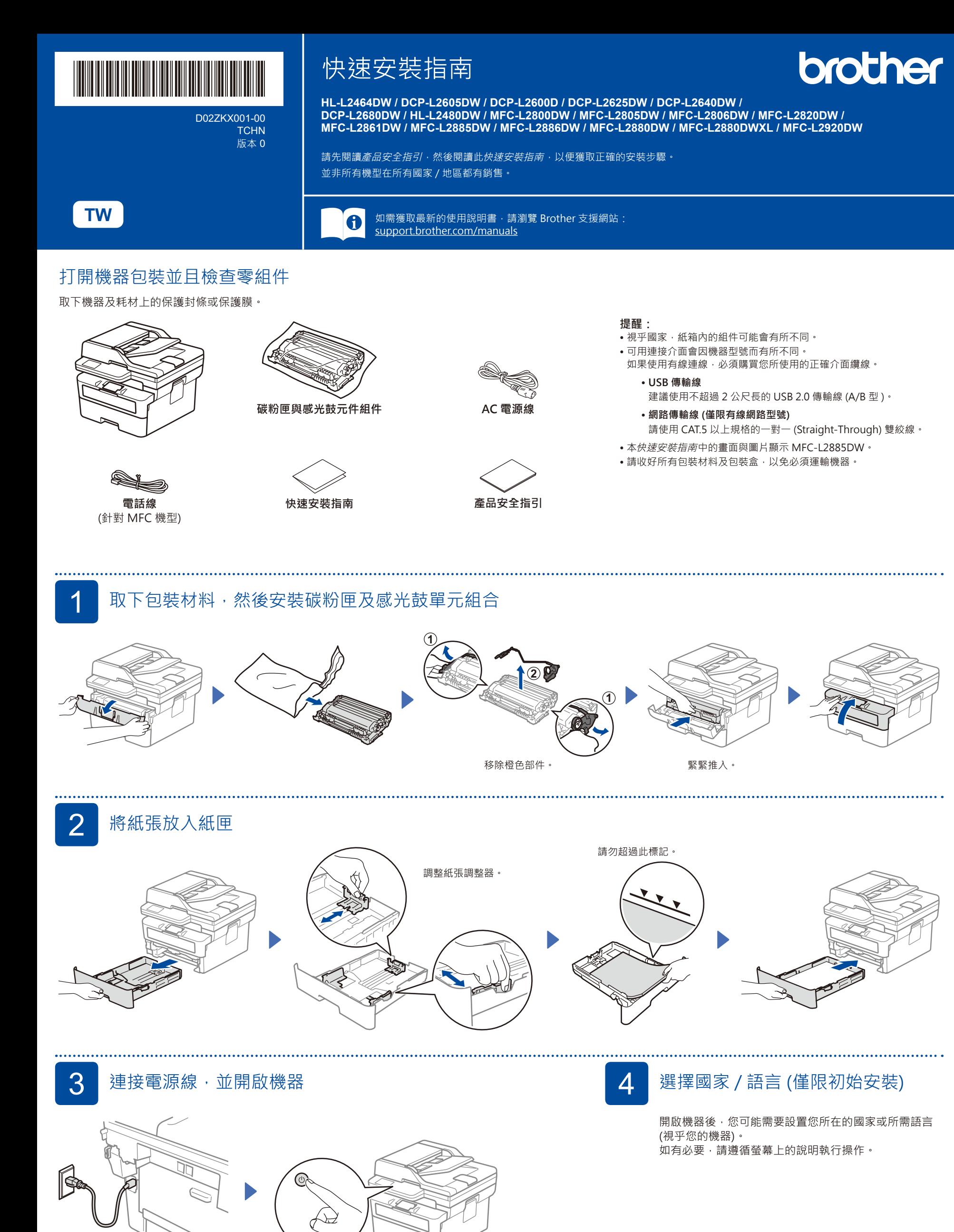

うちのう おおや おおや おおや おおや こうしょう 正面 アンチュア こうしょう こうしょう こうしょう こうしょう

≫∩

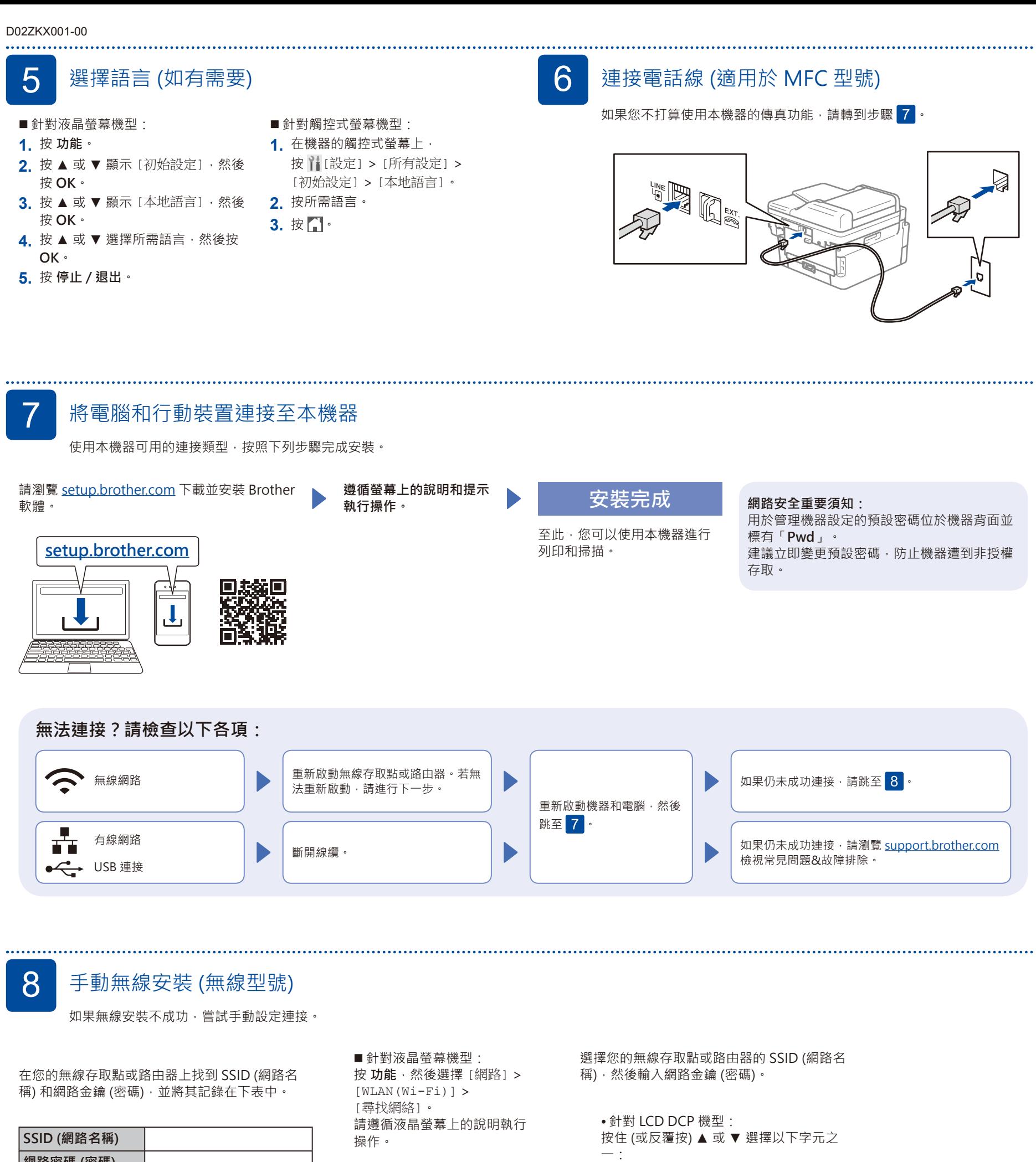

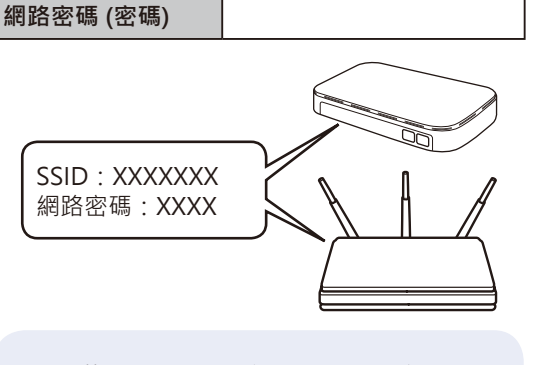

如果您找不到此資訊,請諮詢您的網路管理 員,或是無線存取點或路由器製造商。

## 針對觸控式螢幕機型: 按 零 > [尋找 Wi-Fi 網絡]。 請遵循觸控螢幕上的說明執行

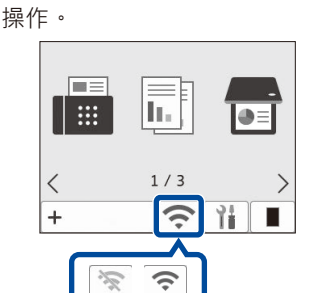

請跳至<mark>7</mark> 安裝軟體。 ABCDEFGHIJKLMNOPQRSTUVWXYZ (空格)!"#\$%&'()\*+,-./:;<=>?@[\]^\_'{|}~ 無線安裝成功時,觸控式螢幕上 / 液晶螢幕顯 示 [已連接]。

0123456789abcdefghijklmnopqrstuvwxyz

如果安裝不成功,請重新啟動您的 Brother 機器和無線存取點或路由器,然後重複執 行 8 如果仍未成功,請瀏覽 **[support.brother.com](https://support.brother.com)**。